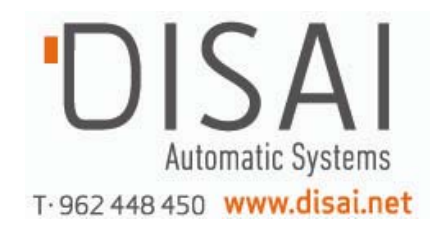

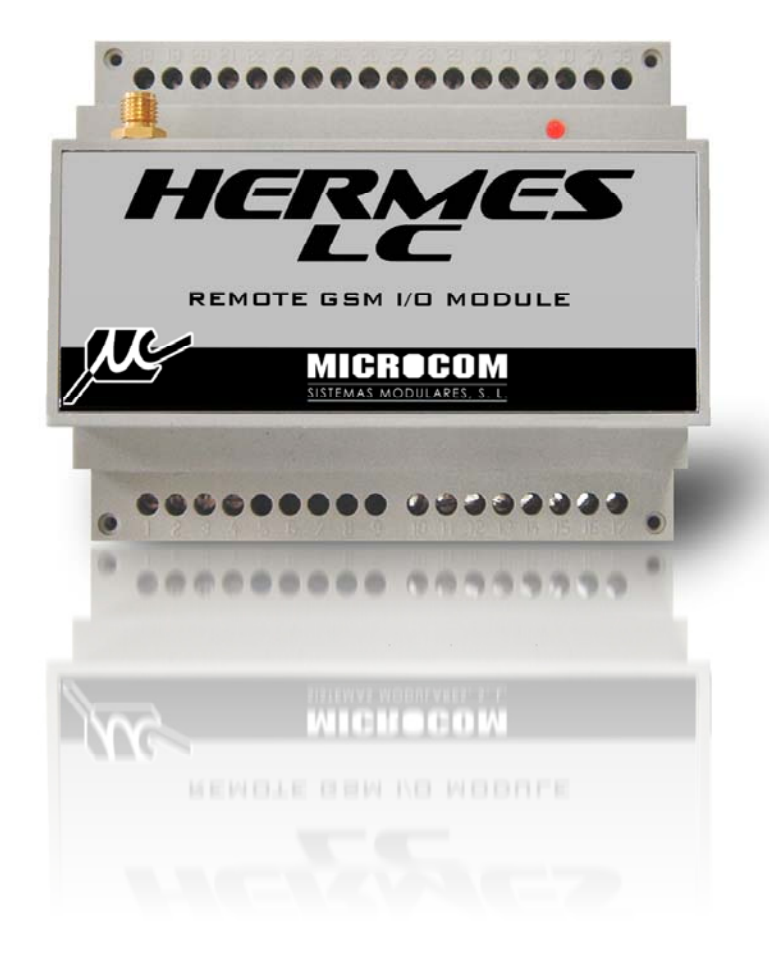

# **HERMES LC Manual técnico**

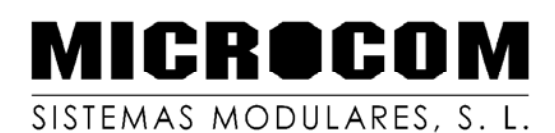

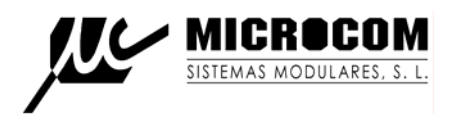

# 1. INTRODUCCIÓN

El HERMES es un completo equipo de telecontrol vía GSM que permite controlar desde un teléfono GSM y mediante el servicio de mensajes cortos las incidencias en instalaciones remotas (estaciones de bombeo, sistemas de riego, repetidores, maquinas de vending, alarmas, etc.), de tal manera que al generarse una condición de alarma en el equipo monitorizado, el Hermes envía un mensaje corto con el texto descriptivo del tipo de alarma, la fecha y el nombre de la estación.

El HERMES también permite activar dispositivos remotamente para lo cual cuenta con un juego de salidas que se pueden activar mediante el envío de un mensaje corto.

# 2. DESCRIPCIÓN DEL PRODUCTO

El HERMES se presenta en una robusta caja para carril DIN, incorporando en una sola unidad ocho entradas digitales, 2 salidas por relé, cuatro salidas digitales por colector abierto, el terminal GSM y un puerto RS232.

El equipo es totalmente configurable vía SMS o mediante llamada de datos de modo que si una vez instalado se necesita cambiar la configuración, esto se puede llevar a cabo sin tener que desplazarse a la ubicación del equipo.

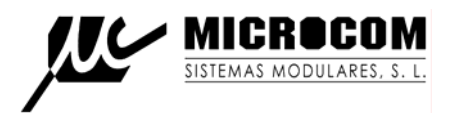

# 3. FUNCIONALIDAD

# 3.1 ALARMAS EN ENTRADAS DIGITALES

El HERMES está dotado de ocho entradas digitales, estas entradas se activan por tensión con un rango de activación entre 5 y 15v.

La configuración permite definir los siguientes parámetros:

- x Polaridad: establece si la alarma se disparara por cierre o por apertura de contacto.
- x Persistencia: establece el tiempo que debe estar la entrada en el estado activo para que se dispare la alarma.
- Ciclos: establece el número de veces que se debe activar una entrada para que se dispare la alarma. Se puede establecer un periodo de tiempo máximo que permita medir un caudal excesivo, por ejemplo.
- x Acción: establece la acción que llevara a cabo el equipo al dispararse la alarma, envió de SMS ó envió de SMS y llamada de voz.
- x Reenvíos: establece si el equipo debe reenviar la alarma mientras la condición de alarma este presente.
- x Texto: define el texto descriptivo de la alarma que será enviado en el mensaje corto.
- x Ejecución automática de macros: permite configurar la ejecución automática de una macro al activarse y desactivarse la alarma permitiendo, por ejemplo, activar una salida cuando se dispara una alarma.

En la figura 1 se muestra la pantalla de configuración de alarmas del software de configuración a la que se accede mediante al boton "Alarmas 1" para los canales 0 a 3 y "Alarmas 2" para los canales 4 a 7.

De izquierda a derecha aparecen los parámetros:

# **Lista desplegable modo de operación:**

**No Habil:** Alarma no habilitada.

- **N.A.:** Alarma habilitada normalmente abierta. Se dispara por cierre de contacto o presencia de tensión (según jumper de configuración de entradas).
- **N.C.:** Alarma habilitada normalmente cerrada. Se dispara por apertura de contacto o ausencia de tensión.
- **Biestab.**: Alarma habilitada biestable. La alarma se dispara cuando la entrada queda fija en cualquier estado por un tiempo superior al de persistencia.

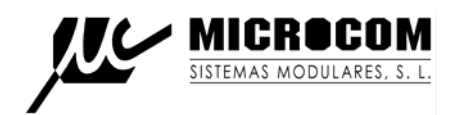

# **Texto de alarma:**

Permite definir el texto descriptivo de la alarma que será enviado en el SMS.

# **Casilla Ring:**

Habilita la notificación por llamada de voz y SMS de la alarma.

# **Casilla Reenv:**

Habilita la función de reenvió de la alarma mientras persista la condición que la provocó. La frecuencia de reenvíos y el número máximo se definen según los parámetros "Número de Reenvíos" y "Tiempo de reenvíos" (ver sección 3.11).

# **Casilla Persist:**

Seleccionando esta casilla se puede establecer un tiempo de persistencia distinto del periodo por defecto de 1 segundo. El periodo de persistencia se expresa en segundos permitiendo un decimal. El periodo de tiempo de persistencia mínima es 0.1 segundos siendo el máximo de 3000 segundos.

# **Casilla Ciclos:**

Habilita la función contador. La alarma se disparara únicamente cuando se cumpla el número de ciclos especificado. El numero máximo de ciclos es 30000.

# **Campo reset:**

Define el tiempo en segundos para que se reinicie el contador de ciclos. Sí este parámetro toma el valor 0 se inhibe el reset del contador. El periodo máximo es de 30000 segundos. Una aplicación típica de esta funcionalidad es la detección de exceso de caudal consumido por unidad de tiempo.

# **Lista desplegable "Macro sí activa":**

Permite especificar la ejecución automática de una macro de usuario (ver sección 3.9) cuando se activa la alarma.

# **Lista desplegable "Macro no activa":**

Permite especificar la ejecución automática de una macro de usuario (ver sección 3.9) cuando se desactiva la alarma.

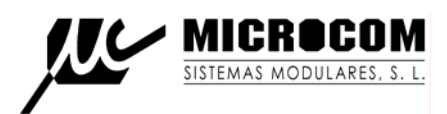

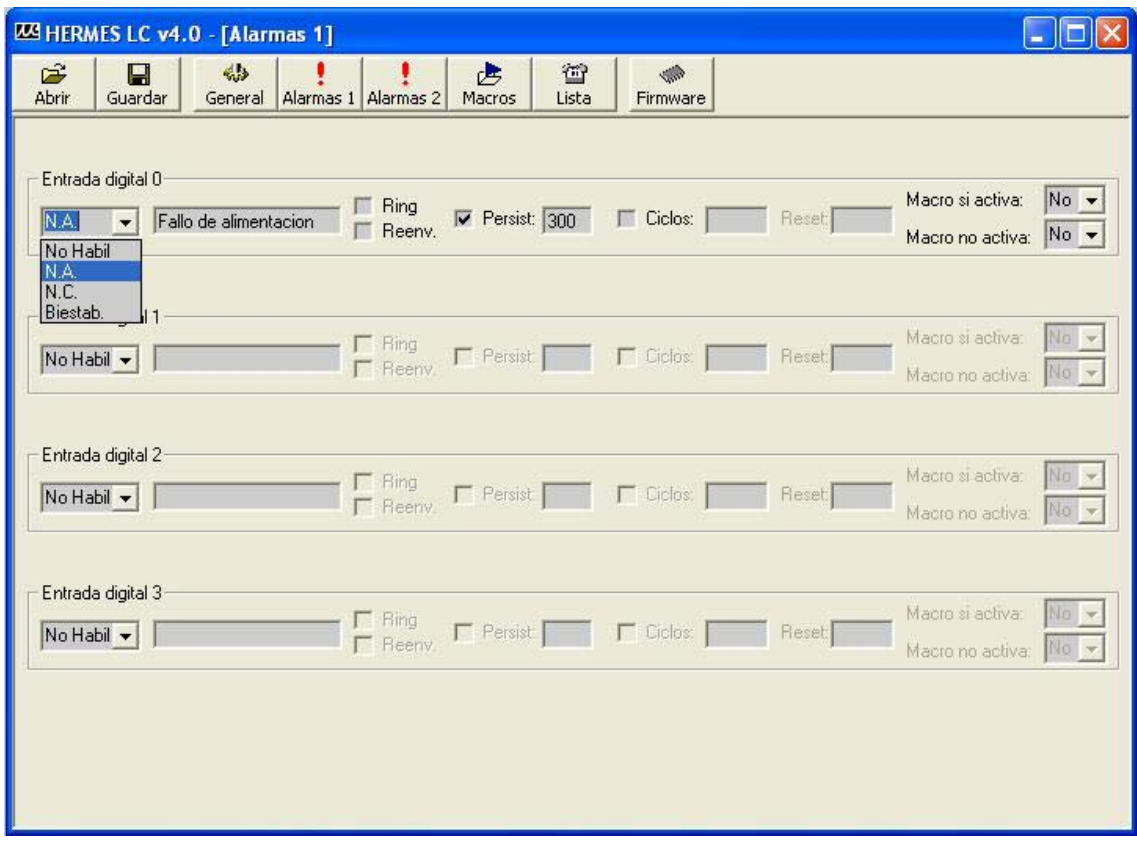

Fig. 1

# 3.2 SALIDAS DIGITALES

El HERMES esta dotado de dos salidas digitales por relé mas cuatro por colector abierto que se pueden activar en tres modos distintos mediante el envío de un mensaje corto (ver sección A.3.7):

- x Activación por periodo indefinido: la salida queda indefinidamente en el valor indicado.
- x Activación por tiempo: la salida toma el valor indicado durante el tiempo establecido, tras el cual retorna al estado en que estaba.
- x Activación temporizada: la salida toma el valor indicado durante la franja horaria establecida.

Las salidas también se pueden activar como consecuencia de la ejecución de una macro automática.

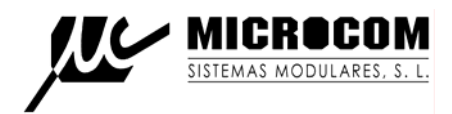

# 3.3 FORMATO DE LOS MENSAJES DE ALARMA

Los mensajes de alarma enviados desde el HERMES tienen el siguiente formato:

Alarma digital: **Texto particular de la alarma Equipo: Nombre del equipo. Mm/dd/aaaa hh:mm:ss**

Ejemplo para un equipo con nombre ACME y una alarma por fallo de alimentación ocurrido el 10 de septiembre de 2002 a las 11:55:20

**Fallo de alimentación Equipo: ACME 10/9/2002 11:55:20** 

# 3.4 LLAMADAS DE VOZ

Según configuración el Hermes puede notificar las alarmas mediante la realización de una llamada de voz.

Esta opción es de particular interés para las alarmas mas criticas, dado que el timbre para las llamadas de voz es mas intenso que el de los mensajes cortos. En este modo de operación, el HERMES llama al teléfono especificado a intervalos de un minuto hasta que la llamada es contestada. Al descolgar la llamada se recibe una señal bitonal. Finalizada la llamada se recibirá un SMS con el texto descriptivo de la alarma en cuestión.

El HERMES también acepta llamadas entrantes mediante las cuales se puede consultar el estado de las alarmas sin gasto de la tarjeta insertada en el HERMES. A la recepción de una llamada, el HERMES contesta bien con una señal bitonal o bien con una señal intermitente de un solo tono según exista o no alguna condición de alarma.

# 3.5 LISTA DE TELEFONOS AUTORIZADOS PARA EJECUCION DE SMS

El HERMES sólo ejecuta comandos recibidos desde teléfonos en su lista interna de "teléfonos autorizados". Esta lista se compone de un máximo de ocho teléfonos configurables por el usuario. Podemos distinguir entre dos tipos de números de teléfono autorizado; aquellos que tienen permitido el cambio de configuración y la interrogación sobre el estado del equipo y los números de teléfono a los que además se enviaran los mensajes de alarma o cualquier otro mensaje generado espontáneamente por el equipo. Estos ultimo reciben el nombre de números prioritarios. Cada número prioritario tiene asociado un nivel de prioridad entre uno (máxima prioridad) y ocho (mínima prioridad) que establece el orden en que se envían los mensajes o las llamadas de voz cuando se genera una alarma. En el caso de las llamadas de voz, una vez que ha sido contestada una llamada, el equipo no sigue llamando al resto de teléfonos en su lista.

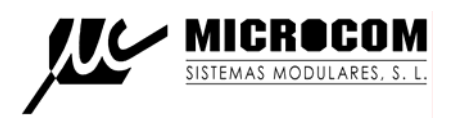

Los números prioritarios pueden tener asociada una mascara de entradas; esto significa que se puede configurar un numero de teléfono prioritario al que solo se le enviaran alarmas de las entradas descritas en la mascara.

Adicionalmente se puede asociar un nivel de privilegio a cada teléfono de la lista en tres estados:

- **Administrador**: Teléfono que tiene autorizado los cambios de configuración, activación de salidas e interrogación de estado.
- **U. Avanzado**: Teléfono que tiene autorizada la activación de las salidas y la interrogación de estado del equipo.
- **Usuario**: Teléfono que únicamente tiene autorizado la interrogación de estado del equipo.

El nivel de privilegio no tiene ningún efecto en la recepción de alarmas. Todos los números prioritarios reciben las alarmas independientemente de su grado de privilegio.

En la figura 2 se muestra como dar de alta un teléfono desde el software de configuración. Para ello, desde la ventana "General", rellenamos el campo" teléfono" con el número deseado en formato internacional (+34 para números Españoles) y seleccionamos desde las listas desplegables, el privilegio y prioridad deseados. Si se quiere que el número configurado solo reciba las alarmas de determinadas entradas, se deben seleccionar, habilitando la mascara; de lo contrario no es necesario habilitar la mascara de alarmas. Por último se debe hacer clic en el botón "Añadir" con lo que el nuevo número pasará a la lista de autorizados.

Para borrar un teléfono basta con seleccionarlo de la lista y hacer clic en "Borrar".

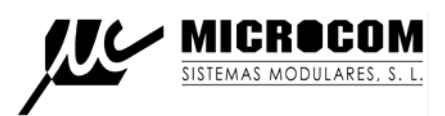

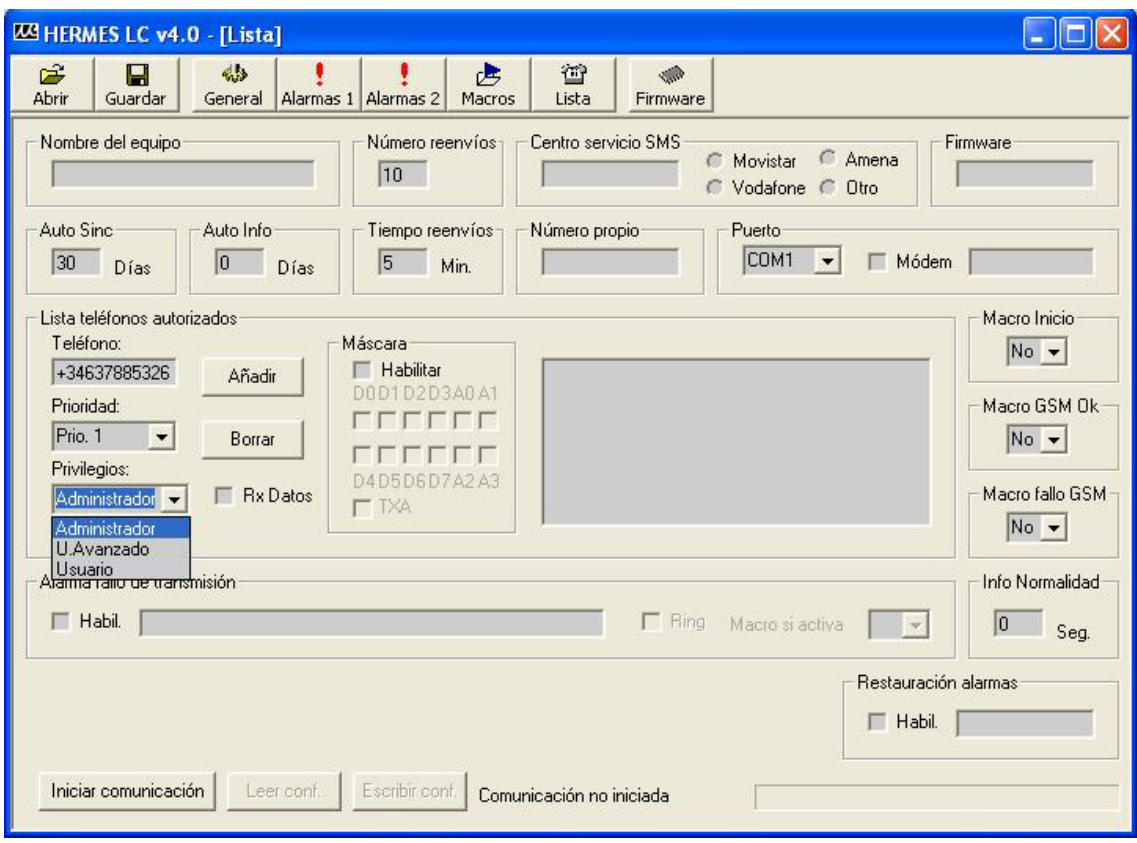

Fig. 2

# 3.6 GESTION DE MENSAJES

El HERMES cuenta con un buffer de 10 SMS, en donde éstos se almacenan en caso de que el sistema no pueda enviarlos, ya sea por falta de cobertura de GSM en el momento del envío, fallo en la red GSM o cualquier otro problema. Esta característica proporciona una gran fiabilidad al sistema, garantizando la entrega de los SMS.

# 3.7 LLAMADAS DE DATOS

El Hermes soporta la posibilidad de configuración remota mediante llamada de datos GSM. Para ello basta con conectar un MODEM GSM al puerto serie del ordenador y desde el software de configuración de Windows, habilitando la opción correspondiente, se configura el equipo del mismo modo que en la conexión directa por cable. El acceso al Hermes está protegido mediante una clave de cuatro cifras cuyo valor por defecto es 1234.

#### 3.8 MACROS

El Hermes permite definir hasta 14 macros de usuario; es decir, comandos definidos por el usuario con una equivalencia al comando real del Hermes. Esta función puede ser de utilidad para la activación de las salidas; por ejemplo se puede definir una macro **iniciar riego** que resulta mas sencilla de recordar que el comando real **s0=1**. Otra aplicación sería la de crear una macro para conocer el saldo de una tarjeta prepago insertada en el Hermes. El comando

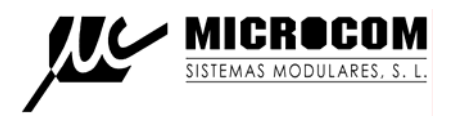

real para conocer el saldo de una tarjeta prepago de Amena es **ussd=\*111#**; en este caso se puede crear una macro **saldo?** mas fácil de recordar.

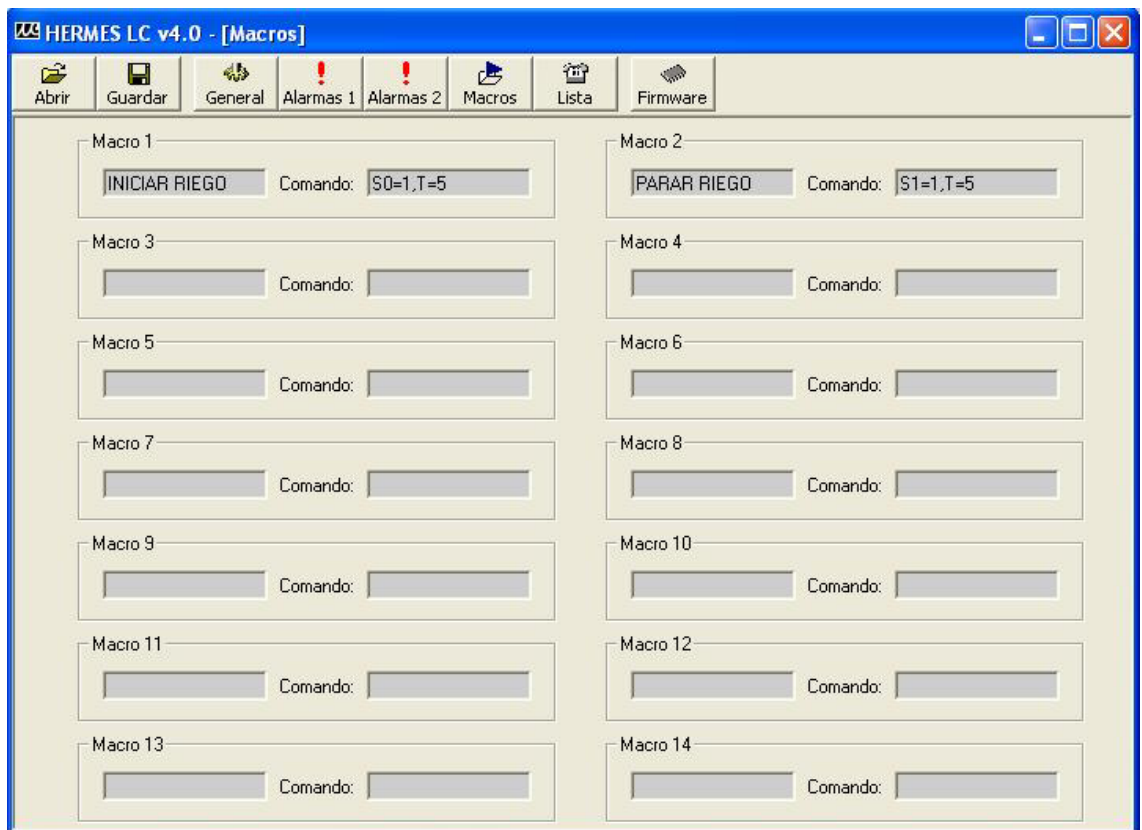

En la figura 3 se muestra la pantalla de configuración de macros.

Fig. 3

El Hermes permite la ejecución automática de macros en función de sus entradas digitales. En la figura 4 se muestra la configuración de una alarma digital para ejecución automática de macros.

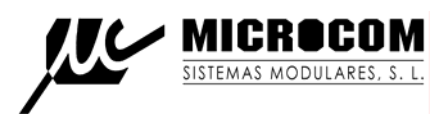

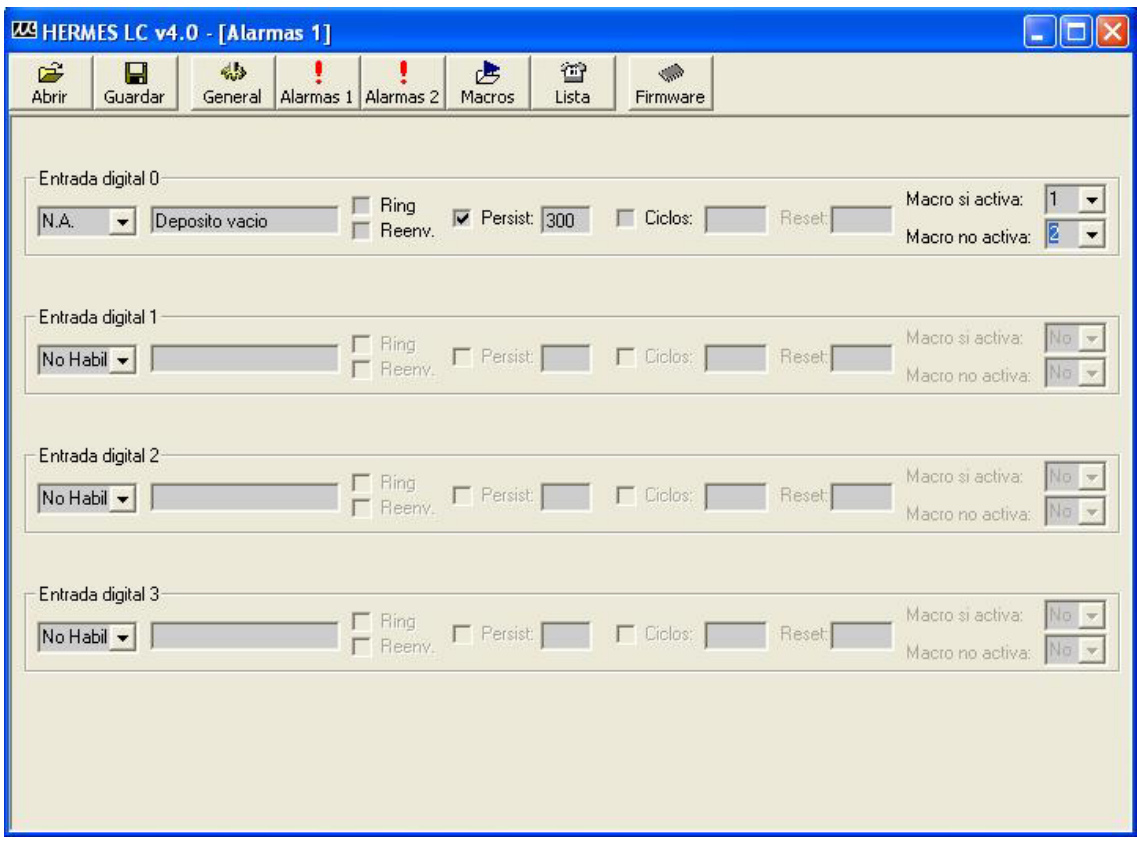

Fig. 4

En este ejemplo, cuando la entrada digital 0 se activa durante mas de 5 minutos (persist = 300 seg.), se enviara el mensaje de alarma "deposito vació" y se ejecutara automáticamente la macro numero 1. Cuando se desactive la entrada, se ejecutara la macro numero 2. Cuando se desee únicamente la ejecución automática de macros, sin envió de mensaje de alarma, se debe dejar el campo de texto de alarma vació.

# 3.9 EJECUCION REMOTA DE COMANDOS

La función de ejecución remota de comandos permite la comunicación entre dos Hermes distantes en la que uno de ellos fuerza en el otro la ejecución de un comando, como podría ser, el cierre de una salida. Esta comunicación se implementa mediante llamada de datos GSM. Se ha preferido esta vía de comunicación sobre el SMS por resultar mas segura y rápida.

El procedimiento de comunicación comprende la realización de hasta tres reintentos con una espera de un minuto entre ellos. Si se agotan los reintentos sin éxito en la comunicación, se enviara el SMS de alarma de fallo de comunicación (ver sección 3.11).

Haciendo uso de esta función junto con la ejecución automática de macros, se puede implementar la transmisión remota de estados. Como ejemplo, se puede configurar un

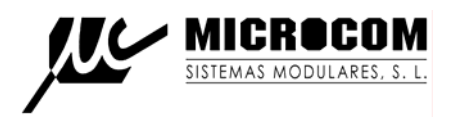

sistema en el que el cierre una de sus entradas digitales provoque el cierre de una salida en un Hermes remoto. Mas información en sección A.3.29.

# 3.10 PARAMETROS DE CONFIGURACION GENERAL

En la figura 5 se muestra la pantalla de configuración de parámetros general.

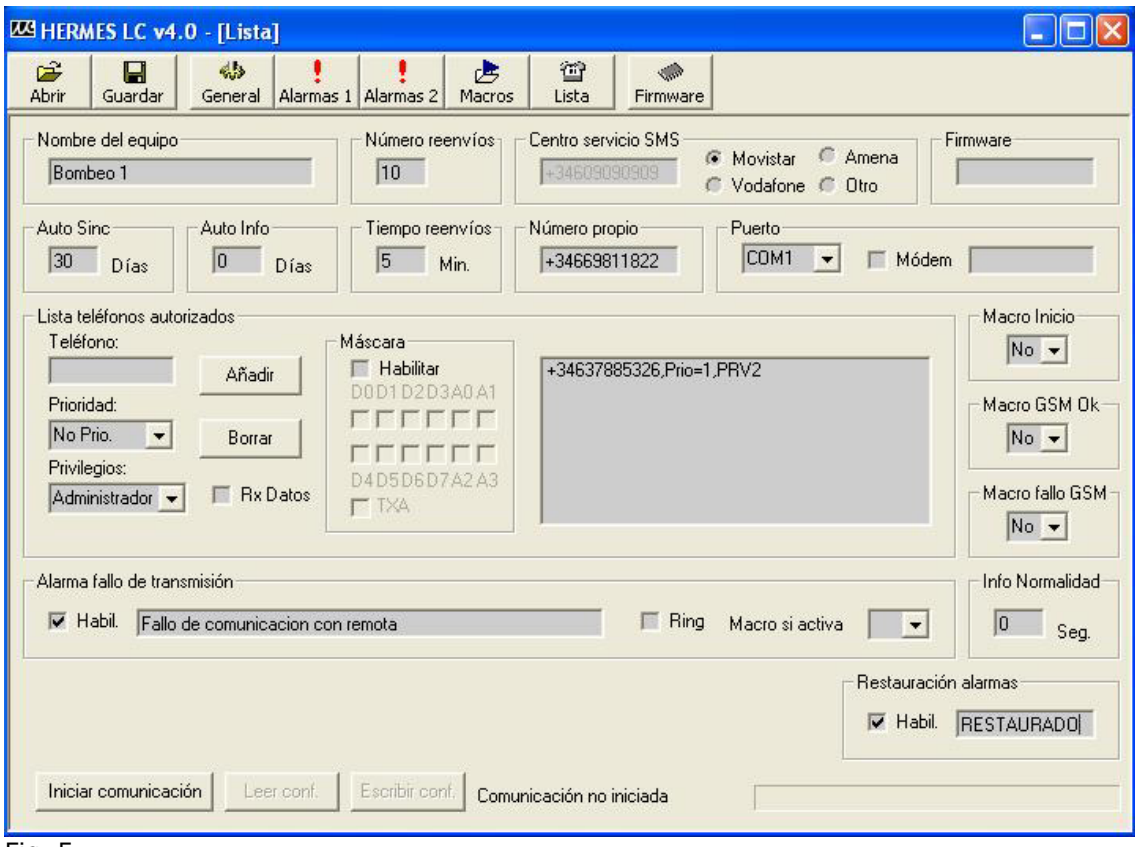

Fig. 5

De izquierda a derecha y de arriba a abajo encontramos:

# **Nombre del equipo:**

Este campo de texto será enviado en cada SMS para que sea fácilmente reconocible por el usuario la procedencia del mismo.

# **Número reenvíos:**

Establece el número máximo de veces que se reenviara una alarma con la casilla "Reenv." marcada.

# **Centro servicio SMS:**

Establece el centro de servicio de SMS para la tarjeta SIM insertada en el Hermes.

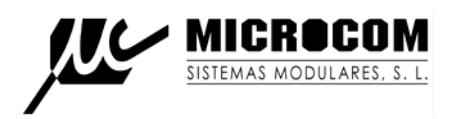

**Firmware:** Cuando se ha establecido la conexión con el Hermes, muestra la versión de firmware.

# **Auto Sinc:**

Establece el periodo en días para que el Hermes ejecute automáticamente el procedimiento de sincronización de la hora con la red GSM. Se recomienda un periodo de 30 días. Si este parámetro toma el valor 0 la hora no se sincroniza automáticamente. El procedimiento de sincronización de la hora requiere del envió de un SMS.

# **Auto Info:**

Establece el periodo en días para que el Hermes envié automáticamente un mensaje de información de estado a todos los números prioritarios. Si toma el valor 0 nunca se envía el mensaje de información automático.

El mensaje se envía siempre a las 12:00 según el reloj de Hermes.

#### **Tiempo reenvíos:**

Establece el tiempo entre reenvíos de alarma en las alarmas con la casilla "Reenv." marcada.

#### **Numero propio:**

Debe contener el número de teléfono de la tarjeta SIM insertada en el Hermes. Es necesario para el procedimiento de sincronización del reloj en tiempo real. El número se debe introducir en formato internacional (con +34 delante para números Españoles) con la única excepción de tarjetas SIM pertenecientes a programas de numeración corporativos en cuyo caso se debe introducir el numero corto.

#### **Puerto:**

Establece el puerto que se usara para la comunicación con el Hermes. En caso de que se vaya a conectar con Hermes mediante llamada de datos, se debe seleccionar la casilla "MODEM" e introducir en el cuadro de texto adjunto el numero de teléfono del Hermes que se quiere configurar.

#### **Lista de teléfonos autorizados:**

Ver sección 3.6.

#### **Macro inicio:**

Permite seleccionar una macro que se ejecutará cada vez que el equipo se reinicie.

# **Macro GSM Ok:**

Permite seleccionar una macro que se ejecutara cuando se recupere la señal GSM tras una perdida.

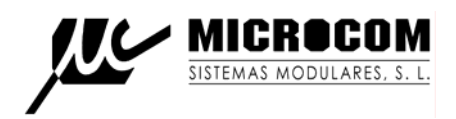

# **Macro fallo GSM:**

Permite seleccionar una macro que se ejecutará cuando se pierda la señal GSM. Junto con la macro GSM Ok permite actuar sobre una salida cuando el equipo no este registrado en la red GSM, de utilidad para sistemas redundantes o como alarma local.

# **Alarma fallo de transmisión:**

Permite configurar la alarma de fallo de transmisión de estado a un Hermes remoto (Ver comando RCOM en sección A.3.29).

# **Info Normalidad:**

Permite definir el tiempo en segundos desde que desapareció la ultima alarma, para que se envié el mensaje de informe de estado (Ver A.3.17) indicando que el sistema ha vuelto a la normalidad (ninguna alarma activa). Si toma el valor 0, se inhibe el mensaje de vuelta a la normalidad.

## **Restauración alarmas:**

Habilita el mensaje de restauración de alarmas. Cada vez que una alarma pase al estado inactivo, se enviara el mensaje de alarma añadiéndole delante el texto configurado en el cuadro de texto adjunto. Un ejemplo: si se ha disparado una alarma con texto **fallo de alimentación** y en restauración de alarmas se ha configurado **Restaurado,** al desaparecer la alarma, se enviaría el texto "**Restaurado fallo de alimentación"**.

# **Botón Iniciar comunicación:**

Inicia la comunicación con el equipo Hermes conectado localmente o por llamada de datos si esta seleccionada la casilla Modem.

# **Botón Leer Conf.:**

Lee la configuración del Hermes conectado.

# **Botón Escribir Conf.:**

Escribe en el Hermes conectado la configuración cargada en los formularios.

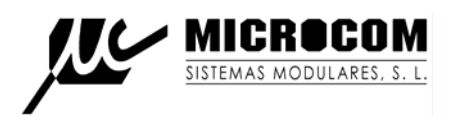

# 4. EJECUCION DE MACROS POR LLAMADA PERDIDA

La función de ejecución de macro por llamada perdida permite la ejecución de una macro cuando el Hermes recibe una llamada desde determinados números, la llamada no se contesta, si no que es rechazada al reconocerse el numero como autorizado. De este modo no hay gasto en la comunicación y además se tiene acuse de recibo ya que la llamada únicamente se rechaza (tono de ocupado) cuando el numero es reconocido.

La lista de números autorizados para ejecución de macro por llamada permite hasta 256 números distintos. Se pueden añadir o borrar números autorizados fácilmente mediante el envió de un SMS (Ver A.XX) o mediante el software de configuración bajo Windows.

Esta lista es independiente de la lista de autorizados para ejecución de SMS (Ver 3.5), los teléfonos en esta lista no están autorizados en el Hermes para ejecución de comandos SMS.

Aplicaciones típicas de esta función son la apertura de puertas de garaje o el encendido remoto de la calefacción entre otras.

En la figura 6 se muestra la pantalla de configuración de números autorizados para ejecución de macro por llamada, se accede a ella mediante el botón "Lista".

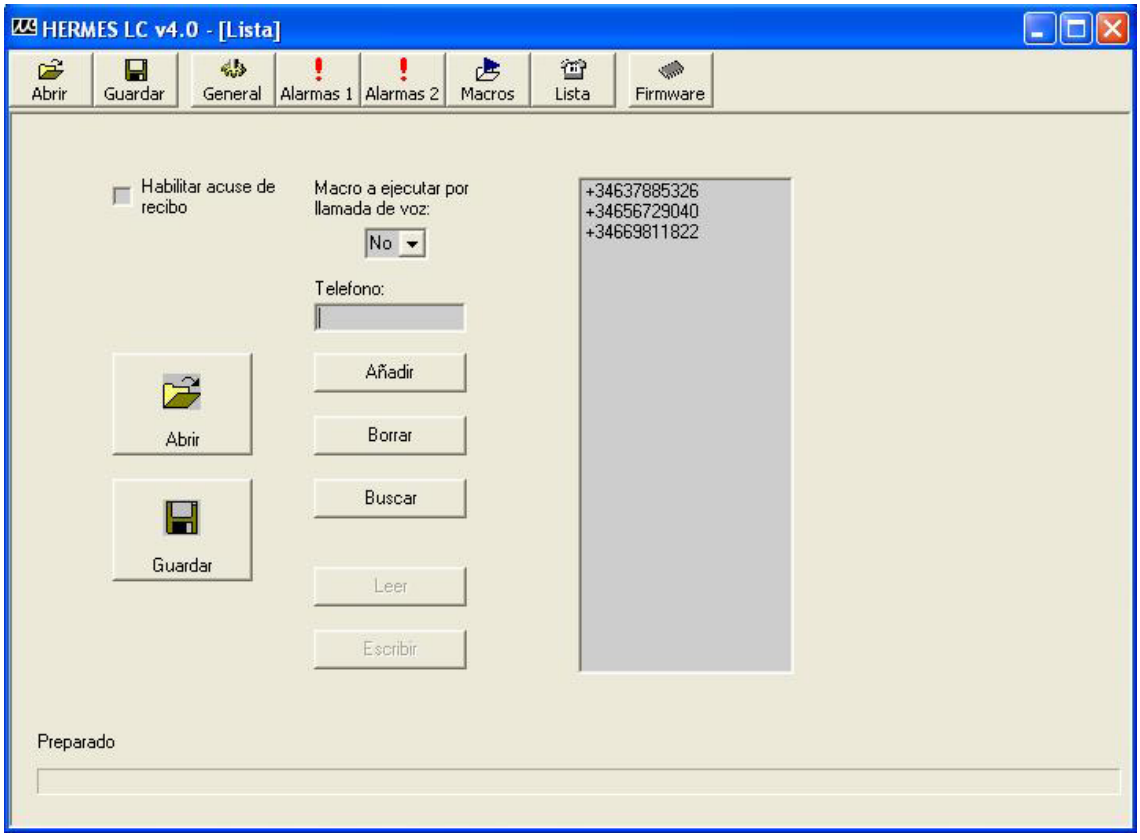

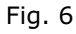

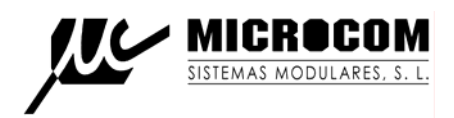

# **Casilla habilitar acuse de recibo:**

Si se habilita, el Hermes envía un SMS al teléfono desde el que ha recibido la llamada con el nombre de la macro configurada a modo de acuse de recibo de que el comando se ha ejecutado.

# **Lista desplegable Macro a ejecutar por llamada de voz:**

Permite seleccionar la macro que se ejecutara a la recepción de una llamada.

# **Lista números autorizados:**

Muestra la lista de números autorizados.

# **Botón Añadir:**

Añade un numero a la lista de teléfonos, los números autorizados se deben escribir en formato internacional (+34 delante para números Españoles).

# **Botón Borrar:**

Borra un numero de la lista de autorizados, el numero a borrar se debe seleccionar de la lista de números autorizados haciendo clic encima.

# **Botón Buscar:**

Permite hacer la búsqueda de un numero en la lista de autorizados.

# **Botón Leer:**

Cuando la comunicación con el Hermes esta iniciada (desde la pantalla General) permite leer la lista de números autorizados en el Hermes.

# **Botón Escribir:**

Cuando la comunicación esta iniciada permite actualizar la lista de números autorizados en el Hermes. Tras borrar o añadir números a la lista siempre se debe pulsar el botón escribir para que los cambios se actualicen en el Hermes.

# **Botón Abrir:**

Permite cargar un archivo de configuración de teléfonos autorizados para ejecución de macro por llamada. Esta configuración es independiente de la configuración general del equipo y solo comprende la lista de teléfonos, macro a ejecutar y habilitación del acuse de recibo.

# **Botón Guardar:**

Permite salvar la configuración de teléfonos autorizados para ejecución de macro por llamada perdida. Esta configuración es independiente de la configuración general del equipo y solo comprende la lista de teléfonos, macro a ejecutar y habilitación del acuse de recibo.

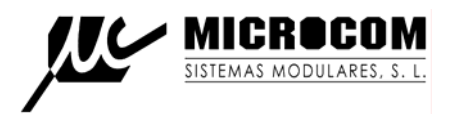

# 5. APLICACIONES

# 5.1 SISTEMA DE APERTURA DE PUERTA DE GARAJE

En este ejemplo de aplicación se muestra la configuración de un Hermes para un sistema de apertura de puerta de garaje desde el teléfono móvil.

La finalidad del sistema es la de cerrar una de sus salidas a rele durante 2 segundos a la recepción de una llamada desde un numero autorizado. Esta salida de rele se conecta al automatismo para apertura de la puerta.

En la figura 7 se muestra la configuración de la lista de números autorizados para ejecución de macro por llamada:

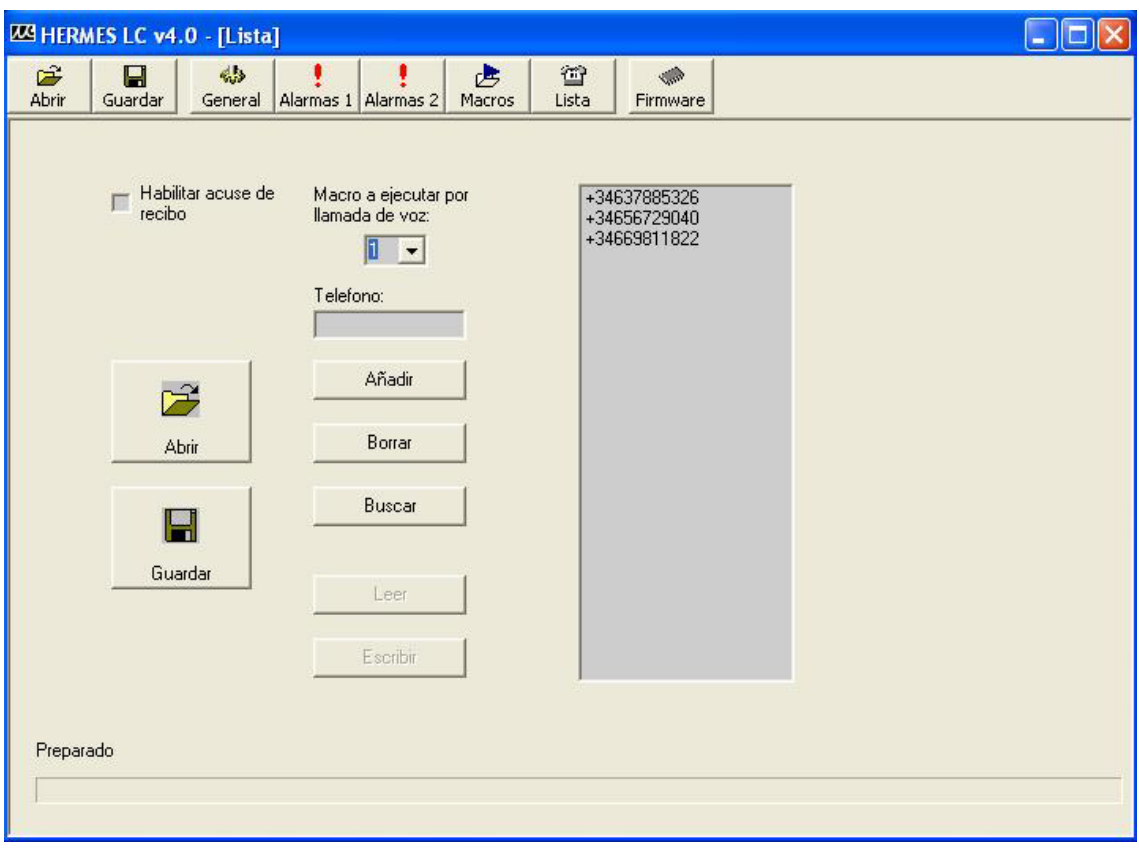

# Fig. 7

En este sistema hay configurados tres números, al recibirse una llamada desde alguno de ellos se ejecutara la macro numero 1 que esta configurada como se muestra a continuación:

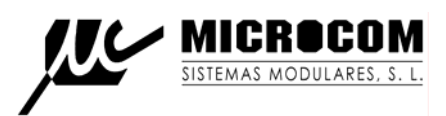

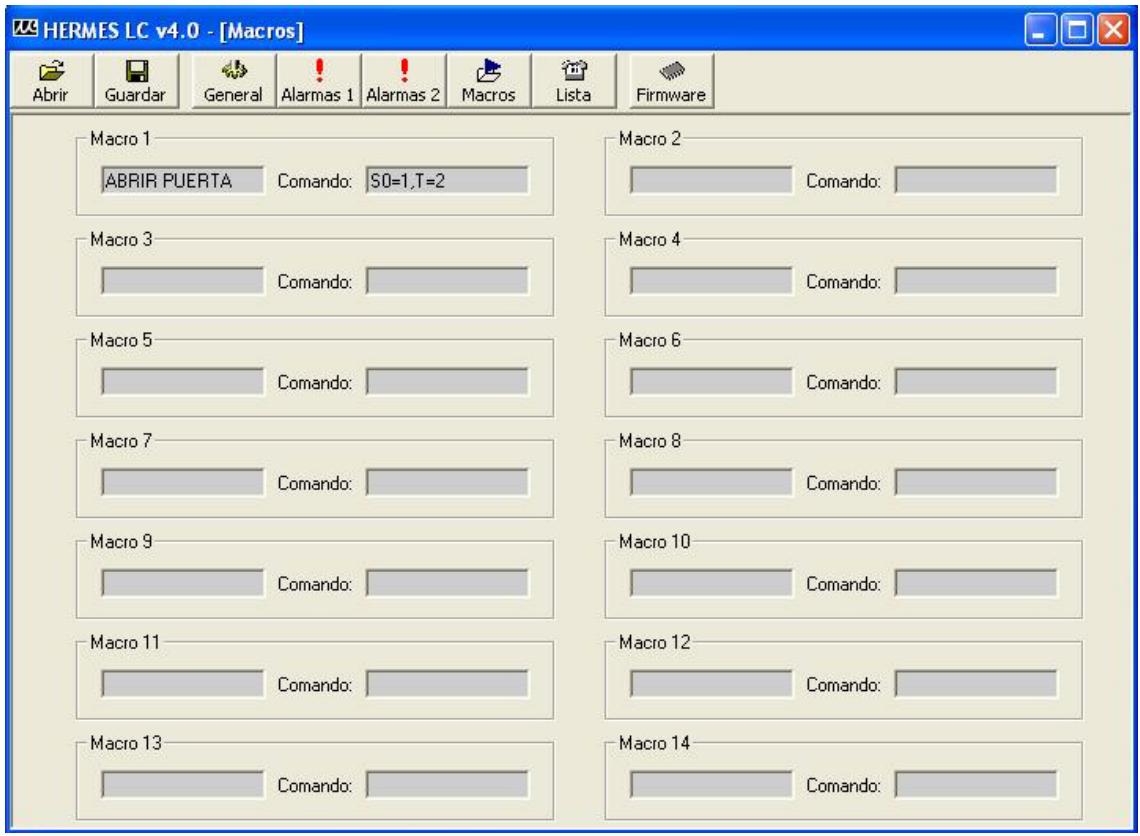

Fig. 8

La macro 1 con nombre **ABRIR PUERTA** tiene asociado el comando **S0=1,T=2** que cierra el contacto del rele 0 durante 2 segundos.

El mantenimiento del sistema se puede realizar fácilmente mediante el envió de SMS con los comandos **+TEL** y **–TEL** para dar de alta o borrar números autorizados (Ver A.XX).

# 5.2 SISTEMA DE BOMBEO

En este ejemplo de aplicación se describe un sistema de bombeo compuesto por dos Hermes; uno en el deposito y otro en la sala de bombas. La transmisión del nivel de deposito se implementa sin hilos, utilizando la función de transmisión de estados del Hermes (ver comando RCOM en sección A.3.29).

## **Hermes instalado en el deposito:**

Este Hermes tiene conectadas dos bollas una para el nivel inferior (puesta en marcha del bombeo) y otra para el nivel superior (parada del bombeo). La primera, conectada a la entrada digital 0 esta configurada para la ejecución automática de la macro 1. La segunda conectada en la entrada digital 1 ejecutara la macro 2.

El parámetro de persistencia toma el valor de un minuto para evitar falsos disparos.

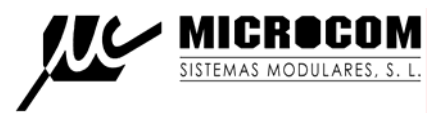

En la figura 9 se muestra la configuración de entradas correspondiente.

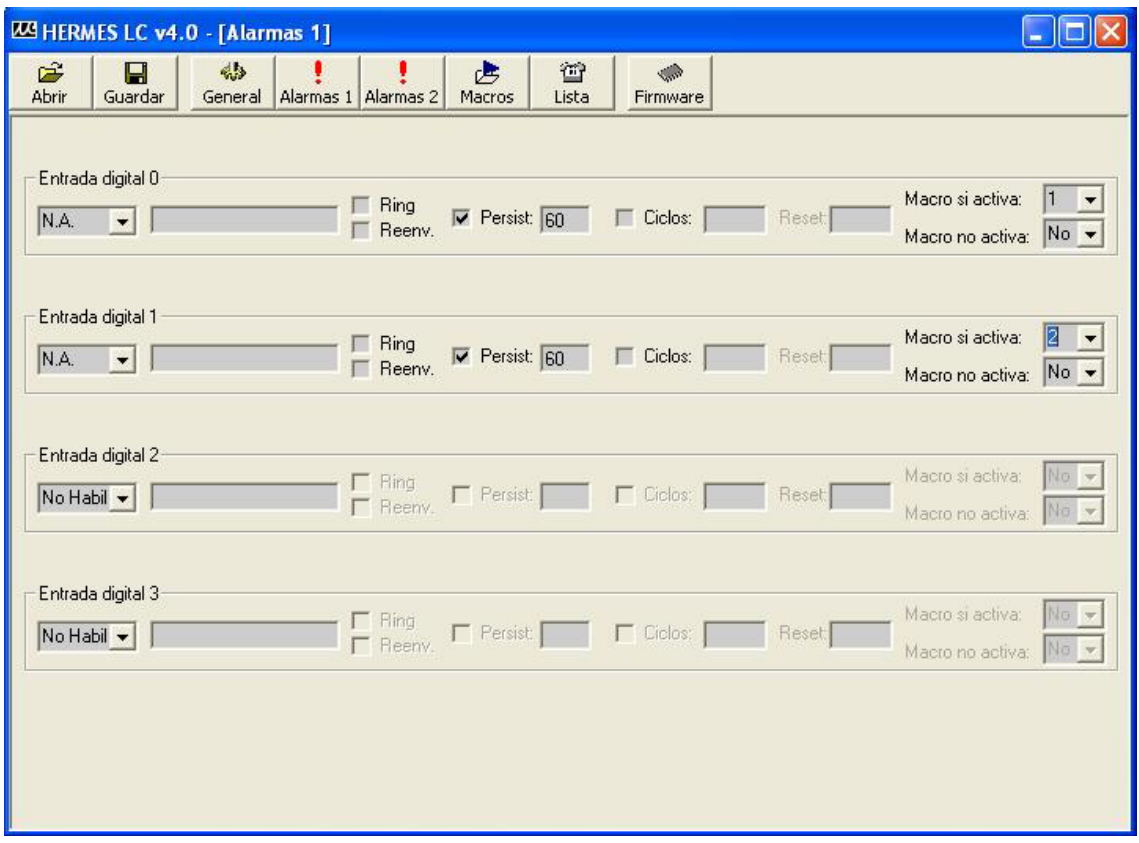

Fig. 9

La macro 1 toma los parámetros:

Nombre de la macro: **Arranque**

# Comando: **rcom='s0=1',dest=+34637885326,pw=1234**

Esta macro ejecuta en el Hermes remoto, con número de teléfono +34637885326 y clave de acceso 1234, el comando S0=1 (cerrar rele salida 0, encender el bombeo).

La macro 2 toma los parámetros: Nombre de la macro: **Paro** Comando: **rcom='s0=0',dest=+34637885326,pw=1234**

Esta macro ejecuta en el Hermes remoto, con numero de teléfono +34637885326 y clave de acceso 1234, el comando S0=0 (abrir rele salida 0, parar el bombeo).

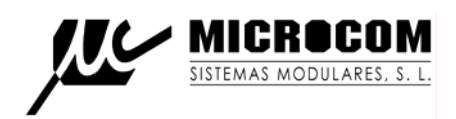

# **Hermes instalado en sala de bombas:**

Este Hermes, además de ejecutar el encendido / apagado del bombeo según lo recibido desde el Hermes en el deposito, gestiona las siguientes alarmas de la sala de bombas:

- x Fallo de red; entrada digital 0 desde fuente de alimentación ininterrumpida UPS1212. Configurada para que se dispare si el fallo dura mas de 2 minutos.
- Fallo variador; entrada digital 1 desde el variador. Configurada para que se dispare si el fallo dura mas de 10 segundos.
- x Intrusión; entrada digital 2 desde el sistema de alarma. Configurada para que se dispare de inmediato.
- Exceso de caudal; entrada digital 3 desde caudalimetro de pulsos. Configurada para que se dispare si hay mas de 100 pulsos del caudalimetro en 30 minutos (1800 segundos).

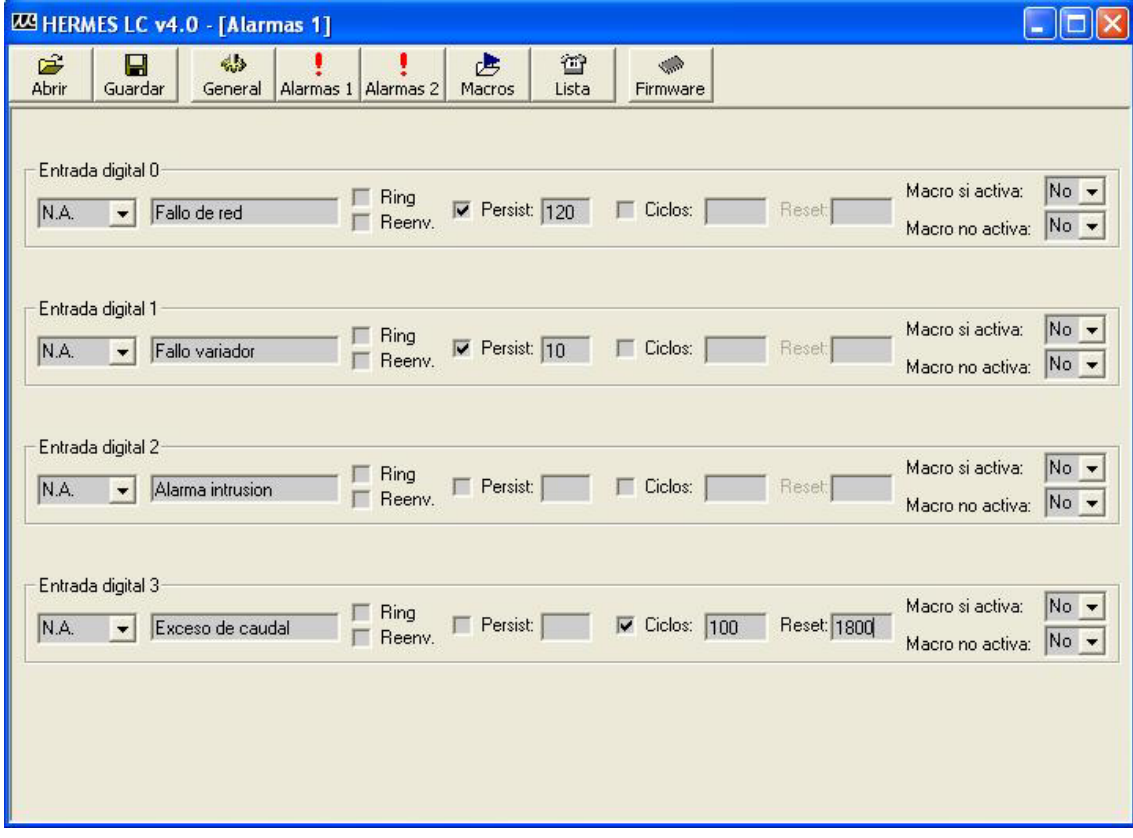

En la figura 10 se muestra la configuración de alarmas.

Fig. 10

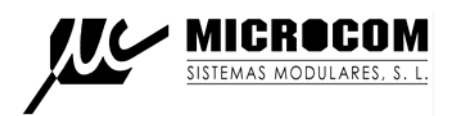

# 5.3 ENCENDIDO REMOTO DE SISTEMA DE RIEGO CON DETECCION DE PARADA

En este ejemplo se describe un sistema de encendido remoto de un sistema de riego con bomba accionada por motor diesel, en la que se detecta, por un lado, la parada del motor mediante la medida de la presión de aceite y, por otro, la falta de presión de agua en la acometida. La configuración del sistema es la siguiente:

-Salida 0; activa el arranque del motor diesel.

- -Salida 1; activa el paro del motor.
- -Entrada digital 0; presostato de aceite motor.
- -Entrada digital 1; presostato presión de agua en la acometida.

En la figura 11 se muestra la configuración de alarmas.

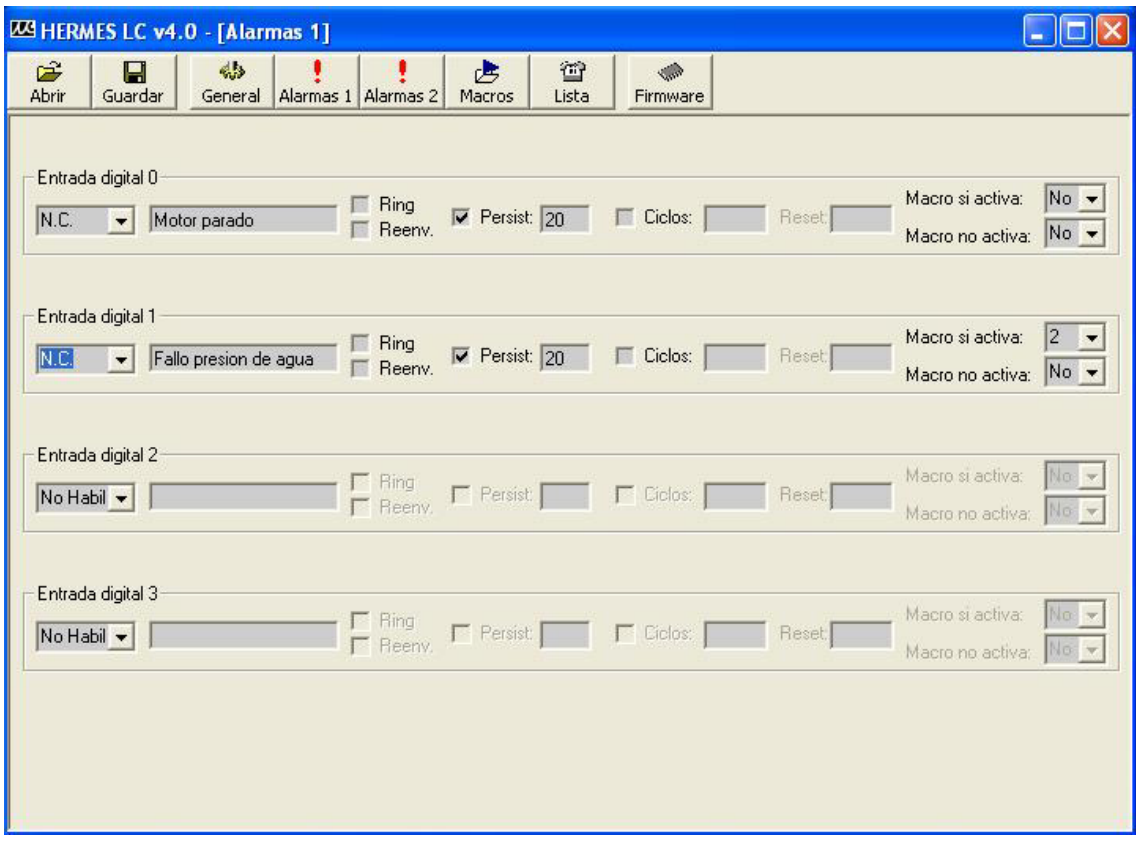

# Fig. 11

En este sistema se han configurado dos macros que enviara el usuario desde su móvil personal para controlar el sistema:

Macro 1 Nombre de la macro: **Iniciar riego** Comando: **s0=1,t=10;ed0=1;ed1=1**

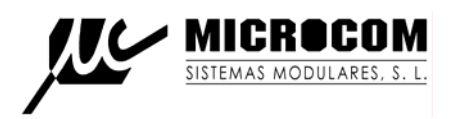

Esta macro activa la salida 0 durante 10 segundos (arranque motor), al mismo tiempo habilita la alarma de detección de motor parado (ed0=1) y la de fallo de presión de agua  $(ed1=1).$ 

Macro 2 Nombre de la macro: **Parar riego** Comando: **s1=1,t=10;ed0=0;ed1=0**

Esta macro activa la salida 1 durante 10 segundos (paro motor), al mismo tiempo inhibe la alarma de detección de motor parado (ed0=0) y la de fallo de presión de agua (ed0=0).

Merece especial atención la configuración de la entrada digital 1 ya que además de notificar la alarma de fallo de presión al usuario, ejecuta automáticamente la macro 2 parando de este modo el motor ante la falta de presión de agua.

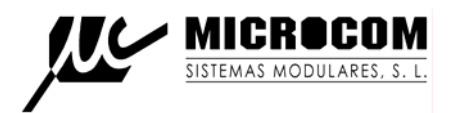

# 6. ESPECIFICACIONES TÉCNICAS

# 6.1 CARACTERÍSTICAS GENERALES

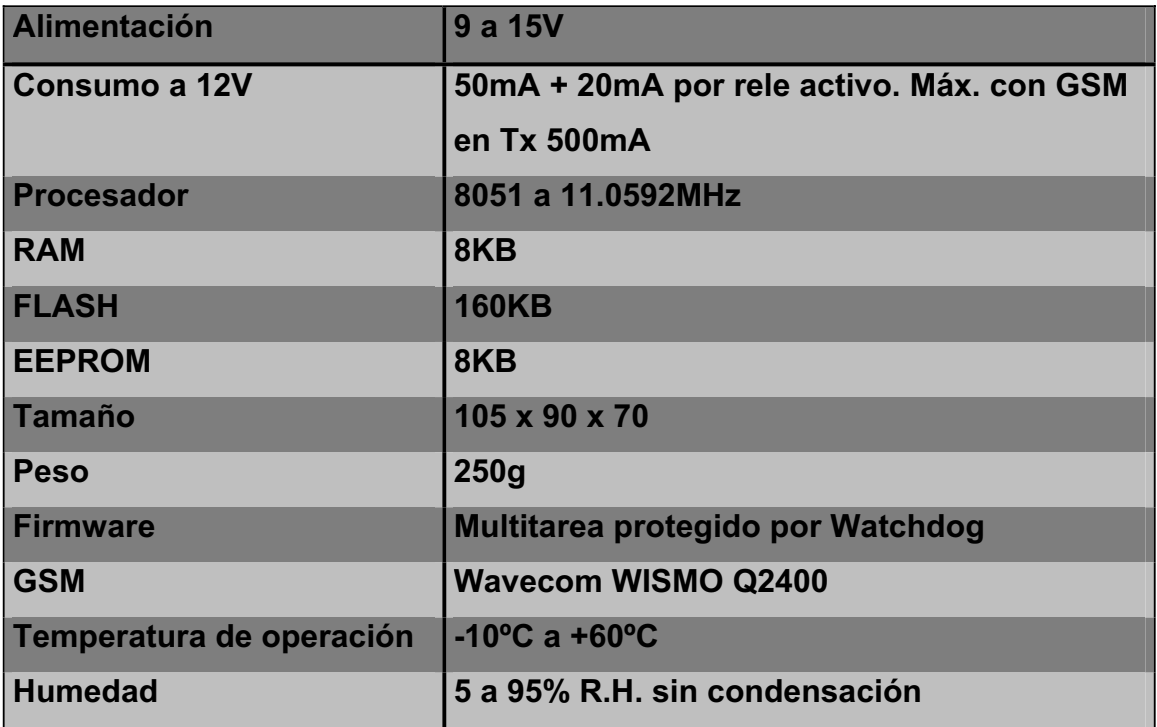

# 6.2 ENTRADAS / SALIDAS

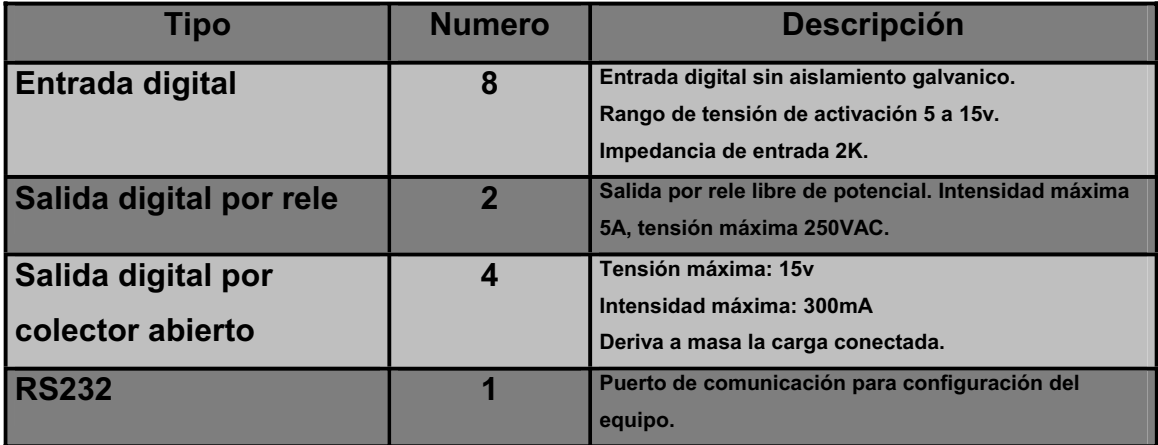

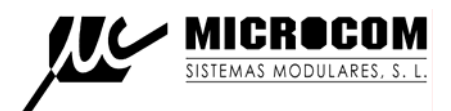

# APÉNDICE A DESCRIPCIÓN DE COMANDOS

# A.1 ESTRUCTURA DE LOS COMANDOS

Los comandos se componen de una palabra clave y opcionalmente una igualdad y una lista de modificadores separados por comas:

# **PalabraClave=Igualdad***,modificador1,modificador2,....,modificador n*

Ejemplo:

# **+alm0=Fallo de alimentacion,nc,p=100,c=10,ring**

En este ejemplo la palabra clave es **+alm0**, que indica establecer una alarma en la entrada digital 0, la igualdad es **Fallo de alimentación**, y el resto son modificadores.

En este manual los modificadores **opcionales** de los comandos se escribirán en cursiva.

Los comandos se pueden encadenar, es decir se pueden enviar varios comandos en un solo SMS (tantos como permita el máximo de caracteres por SMS que es de 160). Para ello deben estar separados por punto y coma.

Se pueden usar indistintamente mayúsculas y minúsculas en todos los comandos.

# Ejemplo de lista de comandos valida: **+alm0=Fallo de alimentacion,nc,p=100,c=10,ring;s0=1,t=10,c=10;id=Hermes**

Cada comando correcto recibido por el Hermes es enviado de vuelta hacia el remitente del mensaje como acuse de recibo. Si el comando no es correcto se enviara un mensaje indicando el error.

# A.2 GLOSARIO

- NúmeroTeléfono: Número de teléfono en formato internacional. En España hay que poner +34 delante del numero. Ej: +34656729040
- x Prioridad: Identifica un número de teléfono de la lista de teléfonos autorizados como prioritario. El rango valido comprende desde 1 (máxima prioridad) hasta 8 (mínima prioridad).
- Mascara: Establece para los numero de teléfono prioritarios que entradas generaran la notificación de alarma ha dicho numero. Los parámetros validos son desde D0 a

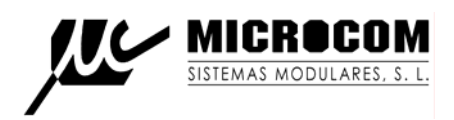

D7 para las entradas digitales 0 a 7 y A0 a A3 para las entradas analógicas 0 a 3. Si el parámetro no esta presente se notificaran las alarmas de todas las entradas.

- Privilegio: Grado de privilegio de los teléfonos autorizados, PRV2  $\rightarrow$  Administrador,  $PRV1 \rightarrow$  usuario avanzado, PRV0  $\rightarrow$  Usuario.
- x identificador: Cadena de texto de hasta 50 caracteres que identifica al equipo.
- x AlmText: Cadena de texto de hasta 80 caracteres que identifica la alarma.
- Macro: Numero de macro entre 1 y 14.
- x: Numero de entrada o salida, entre 0 y 7 para entradas / salidas digitales y 0 o 3 para las entradas analógicas.
- $\bullet$  y: Valor a establecer en la salida, 1 = Cierre de contacto, 0 = Apertura de contacto.
- $\bullet$  s: Estado de las entradas o salidas, 1 = Entrada / Salida activa, 0 = Entrada / Salida inactiva.
- x e: Habilitar inhibir alarmas, 0 inhibe, 1 habilita.
- x v: Tensión en voltios.

# A.3 COMANDOS

# A.3.1 CONFIGURACION DEL CENTRO DE SERVICIO DE MENSAJES CORTOS

Permite establecer el numero del centro de servicio de mensajes cortos.

Por defecto el equipo reconoce automáticamente la red en que esta registrado y aplica el numero adecuado para las operadoras nacionales Vodafone, Movistar y Amena. No obstante conviene configurar explícitamente este parámetro.

# **CSM= NumeroTelefono**

Ejemplo para Vodafone: **CSM=+34607003110**

Los números para las operadoras nacionales son: Vodafone: +34607003110 Movistar: +34609090909 Amena: +34656000311

# A.3.2 CONFIGURACION DE NUMEROS AUTORIZADOS PARA EJECUCION DE COMANDOS SMS

Este comando añade un numero a la lista de teléfonos autorizados. La lista de teléfonos autorizados puede contener hasta 8 números distintos.

# **+TLF=NumeroTelefono***,Prio=Prioridad,Privilegio,Mascara*

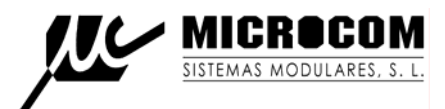

Ejemplo para configurar el numero +34656729040 como autorizado:

# **+TLF=+34656729040**

Ejemplo para configurar el numero +34656729040 como numero prioritario de prioridad 1 al que solo le deben ser notificadas alarmas de las entradas digitales 0, 2 y 3 con privilegio administrador:

**+TLF=+34656729040,prio=1,PRV2,d0,d2,d3**

# A.3.3 BORRAR UN NUMERO DE LA LISTA DE AUTORIZADOS

# **-TLF=NumeroTelefono**

# A.3.4 PEDIR LA LISTA DE TELEFONOS AUTORIZADOS

Como respuesta a este comando HERMES envía un mensaje con la lista de teléfonos autorizados que tiene memorizada.

# **TLF?**

# A.3.5 ESTABLECER EL NUMERO DE TELEFONO PROPIO

Este comando establece el numero de teléfono propio de la tarjeta SIM insertada en el HERMES. Es necesario para el procedimiento de sincronización del reloj en tiempo real con la red GSM.

# **PTLF=NumeroTelefono**

# A.3.6 ESTABLECER EL IDENTIFICADOR DEL EQUIPO

Establece el nombre o identificador del equipo. El identificador se envía en cada SMS con el propósito de que la procedencia del mismo sea fácilmente reconocible por el usuario y normalmente hace referencia a la localización en que esta instalado.

# **ID=Identificador**

Ejemplo para identificador ACME: **ID=ACME**

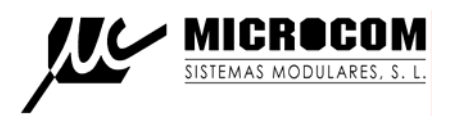

# A.3.7 CONFIGURACION DE NUMEROS AUTORIZADOS PARA EJECUCION DE MACRO POR LLAMADA

Este comando añade un numero a la lista de teléfonos autorizados para ejecución de macro por llamada perdida. La lista puede contener hasta 256 números distintos.

**No se debe confundir la lista de números autorizados para ejecución de macro por llamada de la lista de autorizados para ejecución de comandos por SMS.** 

# **+TEL=NumeroTelefono**

Ejemplo para configurar el numero +34656729040 como autorizado: **+TEL=+34656729040**

# A.3.8 BORRAR NUMEROS AUTORIZADOS PARA EJECUCION DE MACRO POR LLAMADA

**-TEL=NumeroTelefono** 

# A.3.9 SELECCIONAR MACRO A EJECUTAR POR LLAMADA PERDIDA

Permite seleccionar el numero de la macro que se ejecutara a la recepción de una llamada de un numero autorizado.

# **MACROC=Macro**

# A.3.10 ACTIVAR SALIDAS DIGITALES

Permite establecer el estado de las salidas digitales en tres modalidades distintas.

Activación por tiempo indefinido:

# **Sx=y, T=t**

Ejemplo para cerrar el contacto de la salida numero 2: **S2=1**

Activación por tiempo definido:

# **Sx=y, T=t**

Ejemplo para cerrar el contacto de la salida numero 0 durante 10 segundos: **S0=1,T=10**

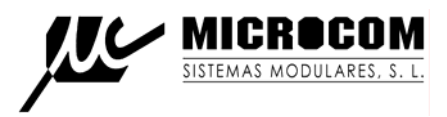

Opcionalmente se puede definir que la salida repita la temporizacion intermitentemente durante el numero de ciclos que deseemos.

Ejemplo para 10 ciclos de cierre / apertura de la salida 1 en periodos de 5 segundos: **S0=1,T=5,C=10**

Activación por franja horaria:

**Sx=y,I=Hora,F=Hora**

Ejemplo para cierre del contacto en la salida 0 entre las 12:35 y las 16:00:

**S0=1,I=12:35,F=16:00**

# A.3.11 ESTABLECER ALARMAS EN ENTRADAS DIGITALES

Este comando configura las alarmas en las entradas digitales.

# **+ALMx=AlmText***,nc,r,p=Persistencia,c=Ciclos,rst=Segundos,ring,macrot=Macro, macrof=Macro*

Modificadores:

NC: Indica que la entrada es normalmente cerrada, es decir la alarma se generara a la apertura de los contactos o cuando deje de aplicarse tensión según el estado de los jumper.

P: Establece la persistencia de la entrada en incrementos de 1/10s. El rango valido comprende desde 1 a 65535. El valor por defecto es 10 (1 segundo). C: Establece el numero de ciclos tras el que se activara la alarma.

Rst: Establece el tiempo en segundos para reiniciar el contador de ciclos.

R: Indica que se deben hacer reenviós de esta alarma.

Ring: Indica que esta alarma debe ser notificada mediante llamada de voz además de por SMS.

Macrot: Macro a ejecutar automáticamente cuando la macro se activa.

Macrof: Macro a ejecutar automáticamente cuando la macro se desactiva.

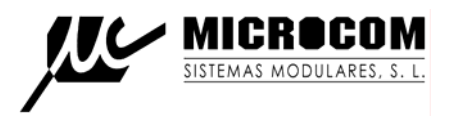

Ejemplo para alarma en la entrada digital 0 con texto "Fallo de alimentación", persistencia 2 minutos y ejecución automática de la macro 1 cuando se activa y macro 2 cuando se desactiva:

**+alm0=Fallo de alimentación,p=120,macrot=1,macrof=2** 

# A.3.12 BORRAR ALARMA DIGITAL

Permite desactivar una alarma digital.

**-ALMx**

# A.3.13 HABILITAR / INHIBIR ALARMA DIGITAL

Permite inhibir ó habilitar una alarma digital sin tener que reconfigurarla.

**EDx=e** 

*iATENCION!* Este parámetro no se quarda en memoria persistente, las alarmas siempre quedan habilitadas cuando se reinicia el equipo.

# A.3.14 PETICION DE INFORMACIÓN

Comando de interrogación acerca del estado del equipo.

# **INFO?**

El Hermes responde con un mensaje con formato:

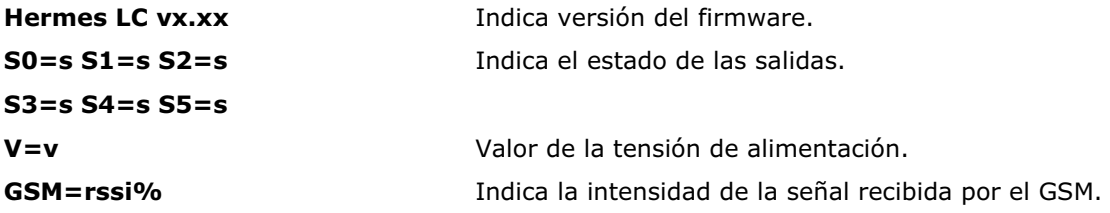

Y el texto:

# **No hay alarmas activas**

O bien:

# **Hay alarmas activas.**

Por ultimo:

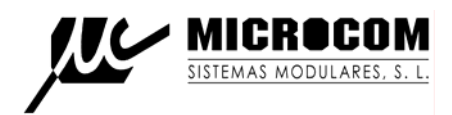

# **Equipo: Nombre del equipo**

Año/Mes/Día Hora:Min:Seg Hora en que se envió el mensaje

En el caso de que haya alarmas activas son enviadas tras los mensajes de información.

# A.3.15 EJECUTAR PROCEDIMIENTO DE SINCRONIZACION

El procedimiento de sincronización automática sincroniza el reloj en tiempo real del Hermes con la hora de la red GSM. Para la ejecución del procedimiento de sincronización es necesario que este adecuadamente configurado el parámetro PTLF (Ver A.3.5).

# **SINC**

Tras la ejecución con éxito del procedimiento de sincronización el Hermes enviara un mensaje de confirmación.

# A.3.16 ESTABLECER SINCRONIZACION AUTOMATICA

Este comando permite configurar el Hermes para que ejecute automáticamente el procedimiento de sincronización.

**ASINC=Periodo** Periodo en días, 0 inhibe la sincronización automática.

# A.3.17 ESTABLECER ENVIO AUTOMATICO DE INFORMACION

Este comando permite configurar el Hermes para que envié automáticamente el mensaje de información (Ver A.3.17) a todos los numero de teléfono prioritarios.

**AINFO=Periodo** Periodo en días, 0 inhibe envió automático.

# A.3.18 ESTABLECER NUMERO DE REENVIOS MAXIMO

Permite establecer el numero máximo de reenviós para la notificación de las alarmas con modificador "r".

# **RENVN=MaximoReenvios**

# A.3.19 ESTABLECER TIEMPO ENTRE REENVIOS

Permite establecer el tiempo entre reenviós para la notificación de las alarmas con modificador "r".

**RENVT=Tiempo** Tiempo en minutos.

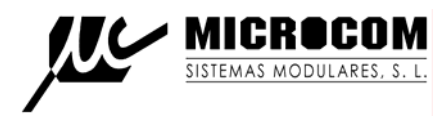

# A.3.20 ACUSE DE RECIBO DE ALARMAS

Este comando permite parar el reenvió de las alarmas configuradas con parámetro "r" (reenvíos) una vez que se ha recibido la alarma.

# **ALMREC**

# A.3.21 EJECUTAR COMANDOS USSD

Permite ejecutar comandos USSD en el Hermes (los comando ussd son aquellos con \* tres cifras #) la utilidad mas evidente es la de conocer el saldo de la tarjeta insertada en el Hermes.

## **USSD=Comando USSD.**

Ejemplo:

Conocer el saldo de una tarjeta prepago amena insertada en el Hermes:

## **USSD=\*111#**

Se recibirá de vuelta un SMS con la respuesta.

# A.3.22 CONFIGURAR MENSAJE DE VUELTA A LA NORMALIDAD

Permite configurar el tiempo desde que desapareció la ultima alarma para que el Hermes envié el mensaje de vuelta a la normalidad.

# **NORMAL=Tiempo**

El tiempo se expresa en décimas de segundo y el valor 0 inhibe el envió del mensaje de vuelta a la normalidad.

#### Ejemplo:

Configurar el envió de mensaje de vuelta a la normalidad al minuto de que desaparezca la ultima condición de alarma:

#### **NORMAL=600**

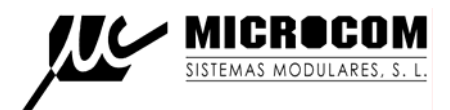

# A.3.23 AÑADIR MACROS DE USUARIO

Permite añadir macros de usuario a la lista de macros.

# **+MACRO=MacroText,COM="Comando",***INDEX=Indice*

Donde:

MacroText = Nombre de la macro.

Com = Comando a ejecutar.

Index = Opcional, permite especificar el numero de macro en que se guardara.

Ejemplo para crear una macro con nombre "Iniciar riego" y comando asociado "S0=1,T=10" **+MACRO=Iniciar riego,COM="S0=1,T=10"** 

## A.3.24 BORRAR MACROS DE USUARIO

Permite borrar macros de usuario.

## **-MACRO=MacroText**

Donde: MacroText = Nombre de la macro.

# A.3.25 CONFIGURAR MENSAJE DE RESTAURACION DE ALARMA

Permite configurar el texto de restauración de alarmas. Este texto se enviara delante del texto de alarma normal cada vez que una alarma pase al estado inactivo.

# **REST=RestText**

Donde:

RestText: Texto a añadir al mensaje de alarma.

# A.3.26 EJECUCION REMOTA DE COMANDOS

El Hermes en que se ejecuta este comando comunica con un Hermes remoto para que este ultimo ejecute el comando que se especifica. La utilidad principal, es la de provocar una acción en un Hermes remoto cuando se ejecuta una macro automática por alarma en una entrada, ya sea analógica o digital.

# **RCOM='Comando',DEST=NúmeroTeléfono,PW=Contraseña**

Donde:

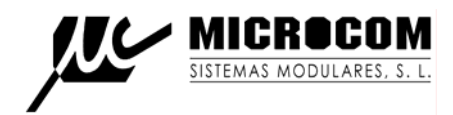

Comando: Comando a ejecutar en el Hermes remoto.

NumeroTelefono: Numero de teléfono del Hermes remoto en formato internacional.

Contraseña: Contraseña de acceso al Hermes remoto para llamadas de datos.

Ejemplo para cerrar el relé en la salida 0 durante 10 segundos en un Hermes con numero de teléfono +34656729040 y clave de acceso 1234:

**RCOM='S0=1,T=10',DEST=+34656729040,PW=1234** 

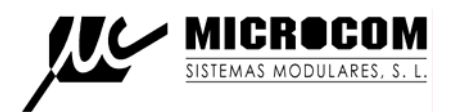

# APÉNDICE B INSTRUCCIONES DE PUESTA EN MARCHA

- La SIM a insertar en el Hermes debe de tener el código PIN desbloqueado.
- La configuración de entradas estándar es para activación por aplicación de tensión, si lo que se necesita es activación de las entradas por cierre de contacto hay que modificar los jumper según esta indicado en el apéndice C.
- x El diodo led del frontal indica el estado del equipo, parpadea de 1 a 5 veces indicando la intensidad de campo (cobertura) recibida de un modo equivalente a las rayas en el display de un GSM ordinario. Si no parpadea significa que el GSM no esta registrado en la red y que por lo tanto el equipo no podrá notificar las alarmas. Normalmente entre que se alimenta el equipo y se registra en la red puede pasar aproximadamente 1 minuto. El nivel mínimo de intensidad de campo recomendado es el de dos parpadeos.

Además se debe configurar el equipo al menos con los siguientes parámetros:

- Centro de servicio de mensajes cortos.
- Numero de teléfono de la SIM insertada en el Hermes.
- Lista de números autorizados con al menos un numero prioritario.
- x Establecer la sincronización automática del reloj, recomendamos cada 30 días.
- Establecer las alarmas según sus necesidades.

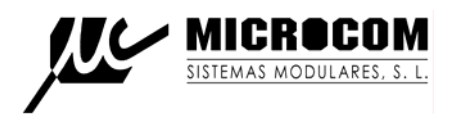

# APÉNDICE C GUIA DE RESOLUCION DE PROBLEMAS

# C.1. HERMES NO RESPONDE / EJECUTA LOS MENSAJES SMS

Compruebe los siguientes puntos:

- ¿Esta el código PIN de la tarjeta SIM activo? Si es así desactívelo.
- x ¿Esta el centro de servicio de mensajes cortos adecuadamente configurado? En versiones de firmware anterior a la v3.30 si lo ha modificado debe reiniciar el equipo para que el cambio sea efectivo.
- *iLos números de teléfono se han introducido en formato internacional? Si no es así* introdúzcalos en formato internacional (añadiendo +34 para números de España).
- Compruebe que la tarjeta SIM funciona en un teléfono ordinario y que puede enviar mensajes.
- x ¿Parpadea el diodo LED? De no ser así significa que el equipo no esta registrado en la red GSM. Compruebe la conexión de antena y pruebe a ponerla en otra posición, si la señal GSM es débil en el lugar de la instalación puede ser necesario instalar una antena de mayor ganancia.

# C.2. HERMES NO SINCRONIZA EL RELOJ

Compruebe los siguientes puntos:

x ¿Esta el parámetro teléfono propio adecuadamente configurado y en formato internacional? (En tarjetas SIM con programa de numeración corporativo se debe utilizar el numero corto para el parámetro teléfono propio).

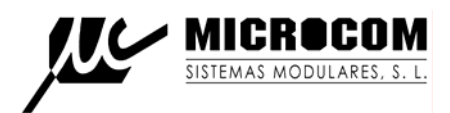

# APÉNDICE D EJEMPLO DE CONEXIONADO

En el esquema a continuación se muestra como ejemplo el modo de activar una entrada desde un contacto libre de potencial, como utilizar una de las salidas a rele para activar una carga de 220v y por ultimo el modo de activar un rele externo desde una de las salidas por colector abierto.

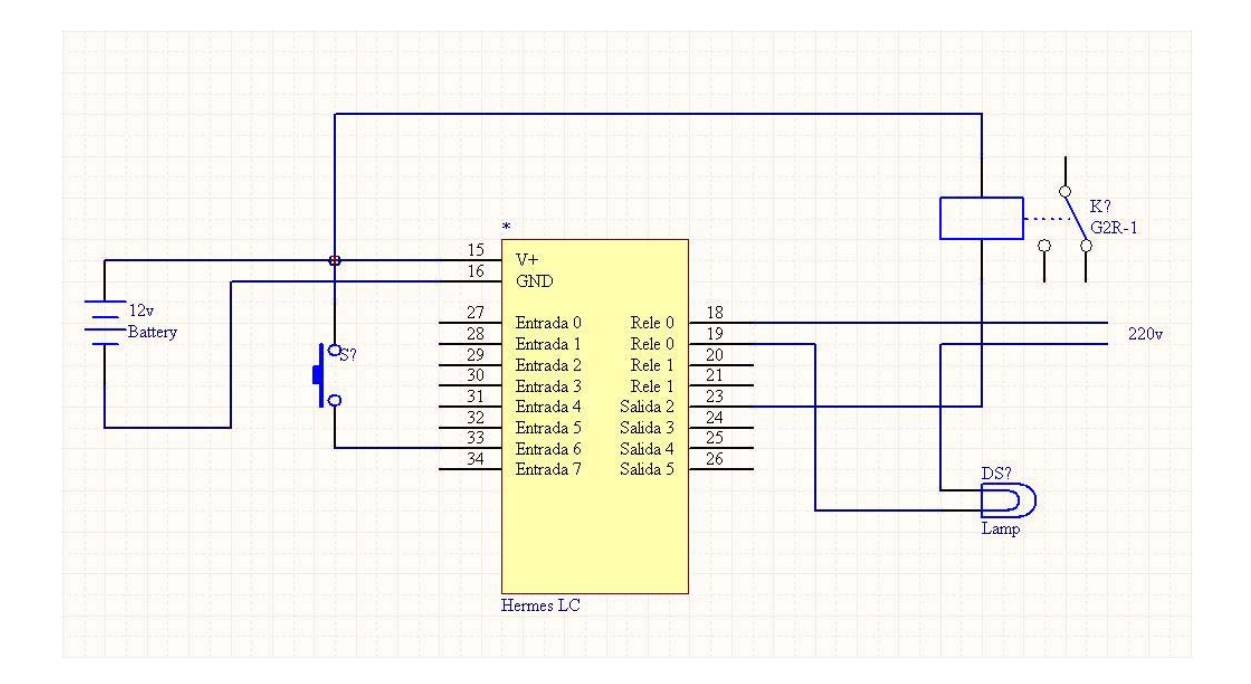

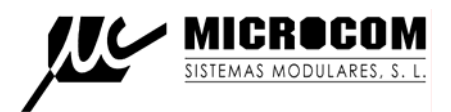

# APÉNDICE E DIAGRAMA DE CONEXIONES

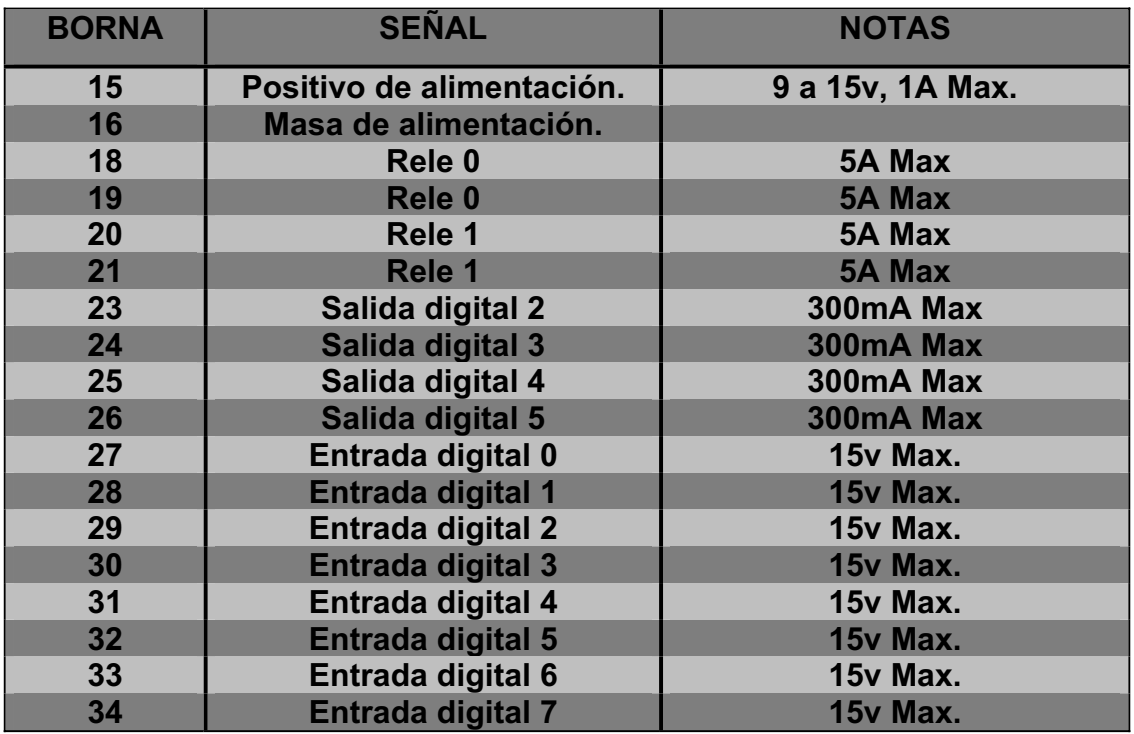